# **Jak przygotować dokumentację bazową pod cyfrowy citylight -digiCLV**

## **Cyfrowy citylight – digiCLV- to ekrany LCD z FULLHD o dużej rozdzielczości obrazu. Zostaną zainstalowane pionowo. Wymiar obrazu to (sz x w): 1080 x 1920 pikseli.**

Grafikę należy przygotować w ustawieniu pionowym, ale zapisać należy poziomo, obraz obrócony o 90° zgodnie z ruchem wskazówek zegara – patrz ilustracja poniżej. System przy wyświetleniu dokona obrócenia.

Termin przekazania dokumentacji bazowej wynosi maks. 3 dni robocze przed rozpoczęciem kampanii.

#### **Dopuszczalne formaty dostarczonej dokumentacji bazowej:**

#### **Photo:**

format: PNG, TIFF, TAG, JPG, bez kompresji resolution: 1080 x 1920 pixels (vertical)

#### **Wideo:**

format: WMV - Windows Media Video 9, MOV (kodek H264) sekwencja obrazu: PNG, TIFF, TGA, JPEG (w 100% jakości) frame rate: 25 resolution: 1080 x 1920 pixels (vertical) progressive scan pixel aspect ratio: 1,0000 (Square) Bit rate: 16 M Audio: None Total time: 6 sec

Na początku i końcu wideo umieścić dwa zupełnie czarne kadry. Kadry te nie będą wliczane do 6-ściu sekund wideo. W samym filmie wideo wprowadzić grafikę, na początku i na końcu zawsze 3 kadry koloru czarnego.

A więc sekwencja będzie wyglądać następująco:

2 kadry czarne, 150 kadrów grafiki (z tego pierwsze trzy kadry są przenikaniem z czarnego i ostatnie 3 kadry są przenikaniem w czarny), 2 czarne kadry. Ogółem 154 kadry, z tego 150 kadrów to grafika. (25 kadrów na sekundę razy 6 sec = 150 kadrów)

## **Opis procedury eksportowania z programu Apple Final Cut Pro X:**

Dla wyeksportowania wideo wybierz Share Project a z menu następnie "Export Image Sequence…" (ilustr. 1). Jeżeli wybór ten nie wyświetla się "Add destination…" na dole menu (ilustr. 2). Następnie wybierz TIFF lub PNG (ilustr. 3) sekwencje obrazów i wideo zostanie wyeksportowane.

## **Opis procedury eksportowania z programu dla Adobe Premiere CC:**

Przed eksportem oznacz na osi czasu obszar przeznaczony do eksportu (klawisze I, O) a następnie otwórz menu dla eksportu (cmd + M). Tu wybierz format TIFF lub PNG (ilustr. 1) i sprawdź czy masz zaznaczone wybory "Export As Sequence" i "Render at Maximum Depth" (ilustr. 2 dla TIFF i ilustr. 3 dla PNG) i wideo wyeksportuj.

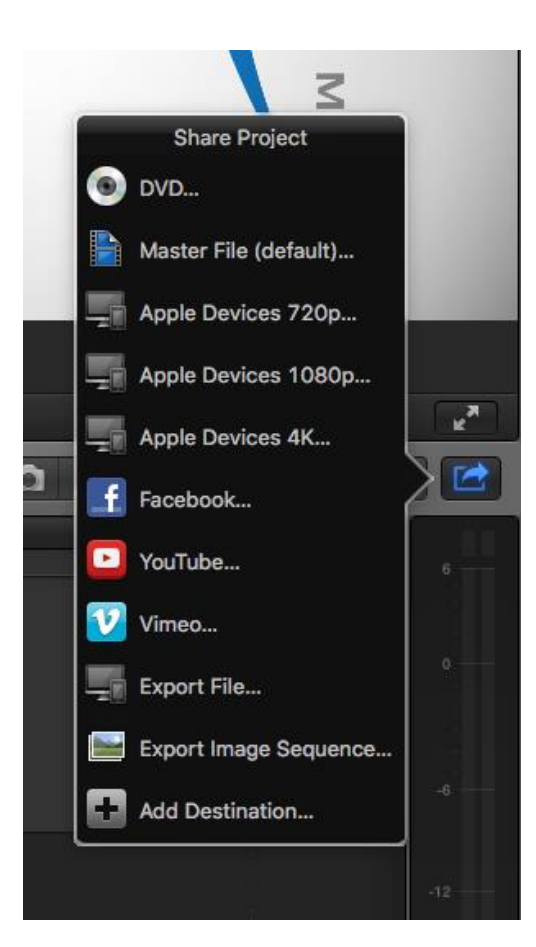

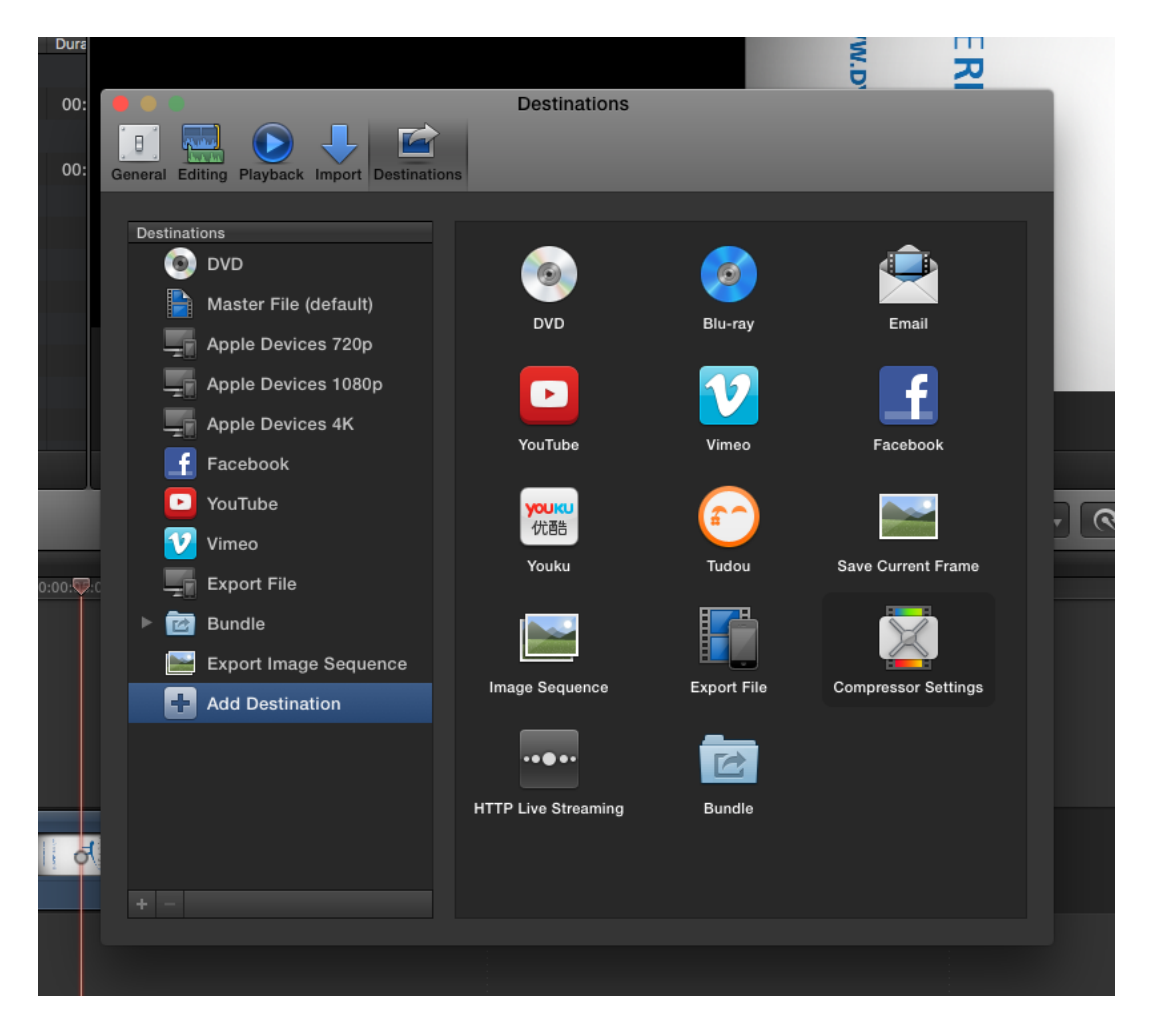

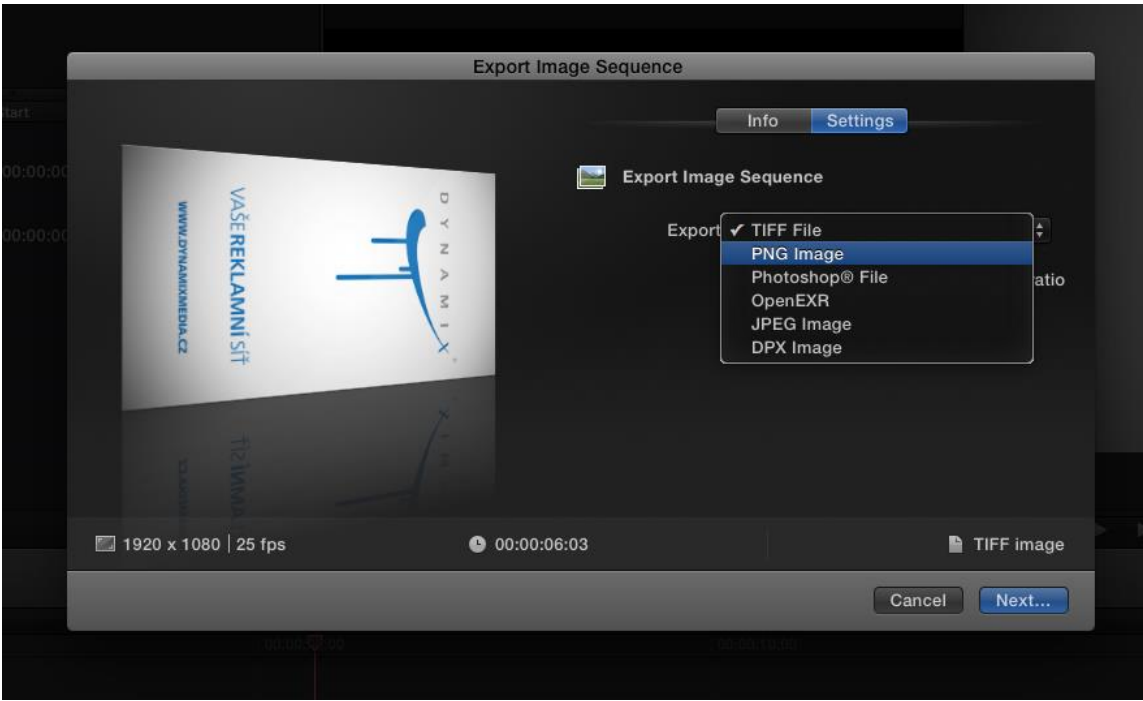

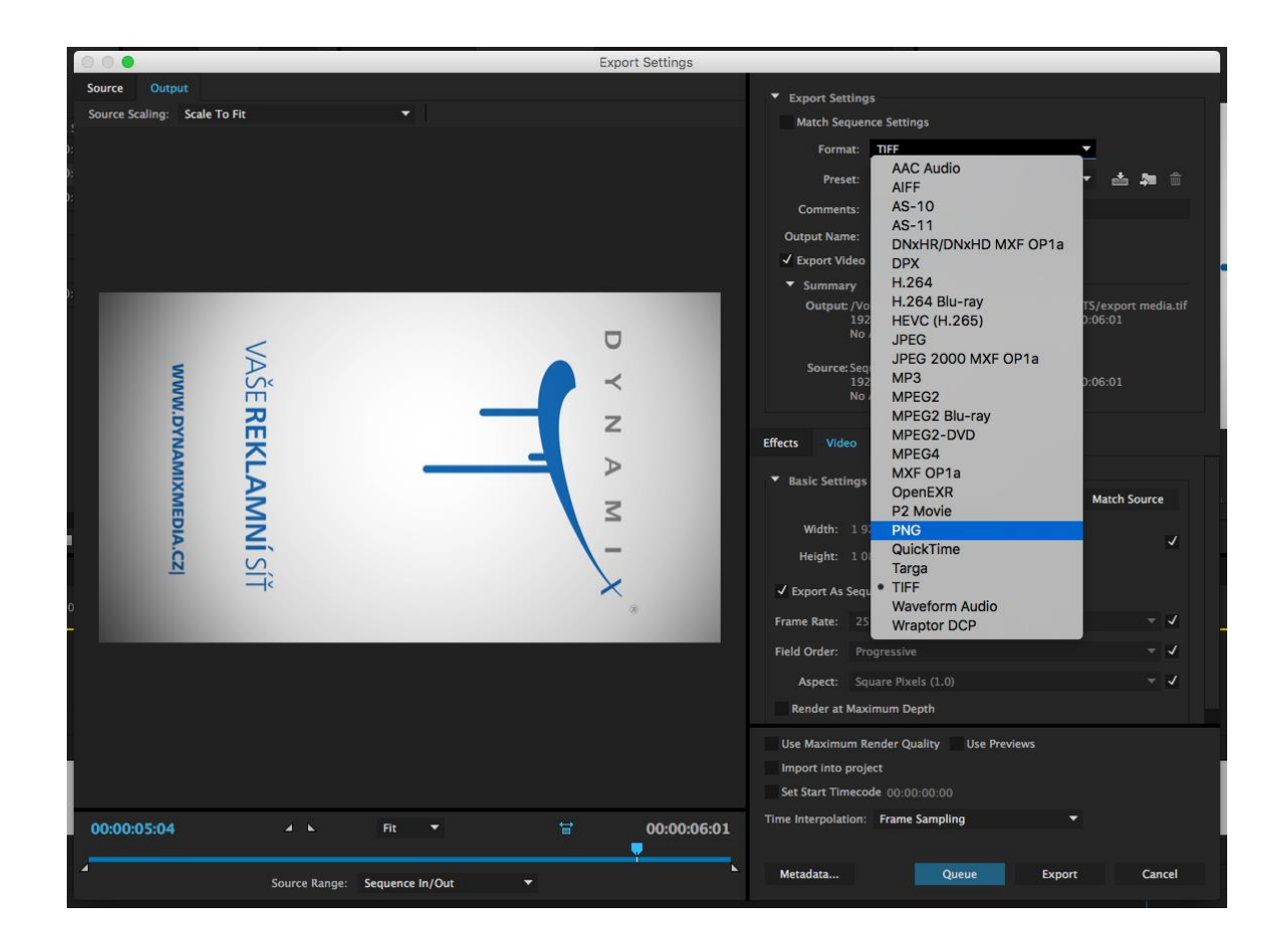

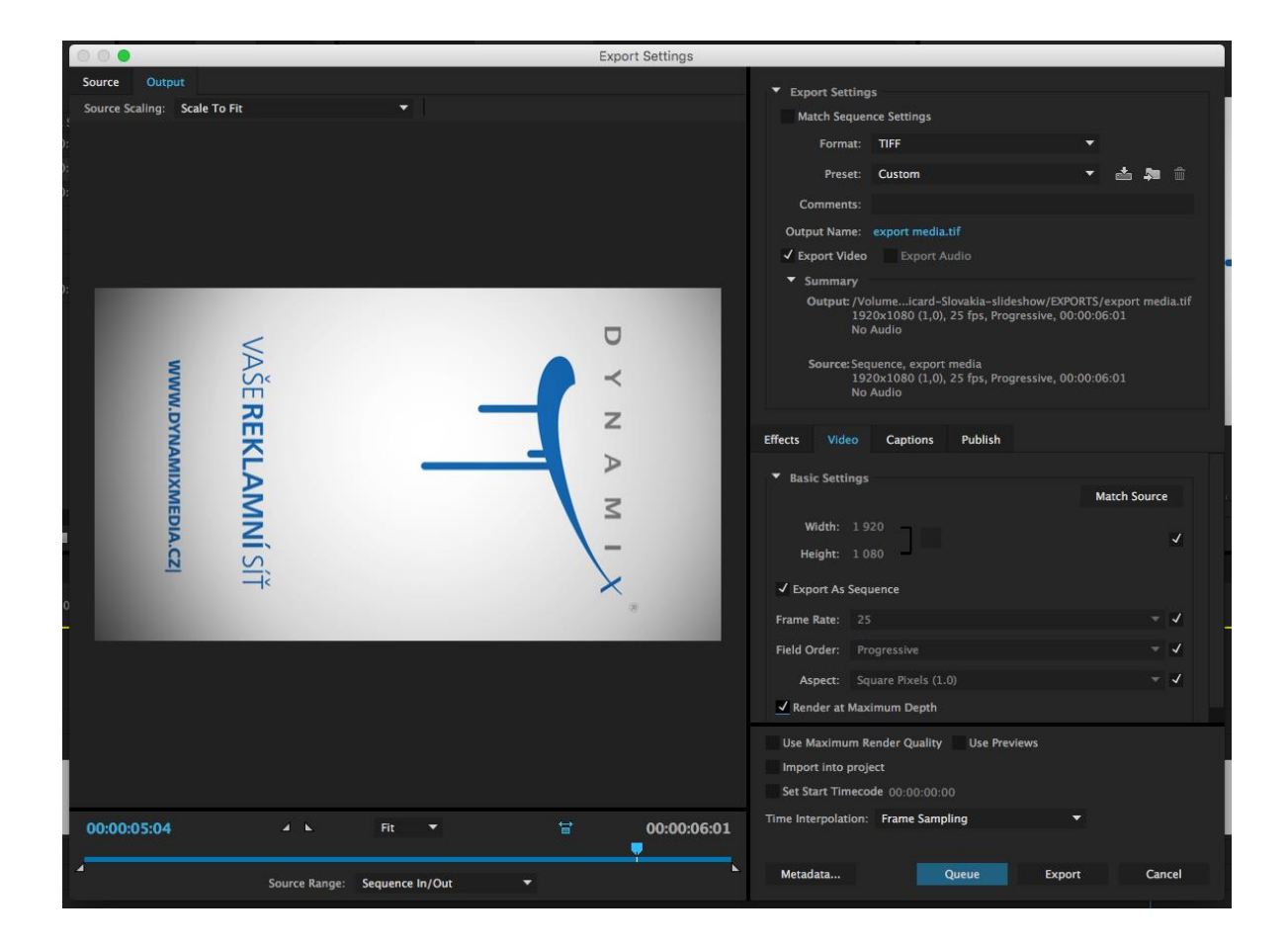

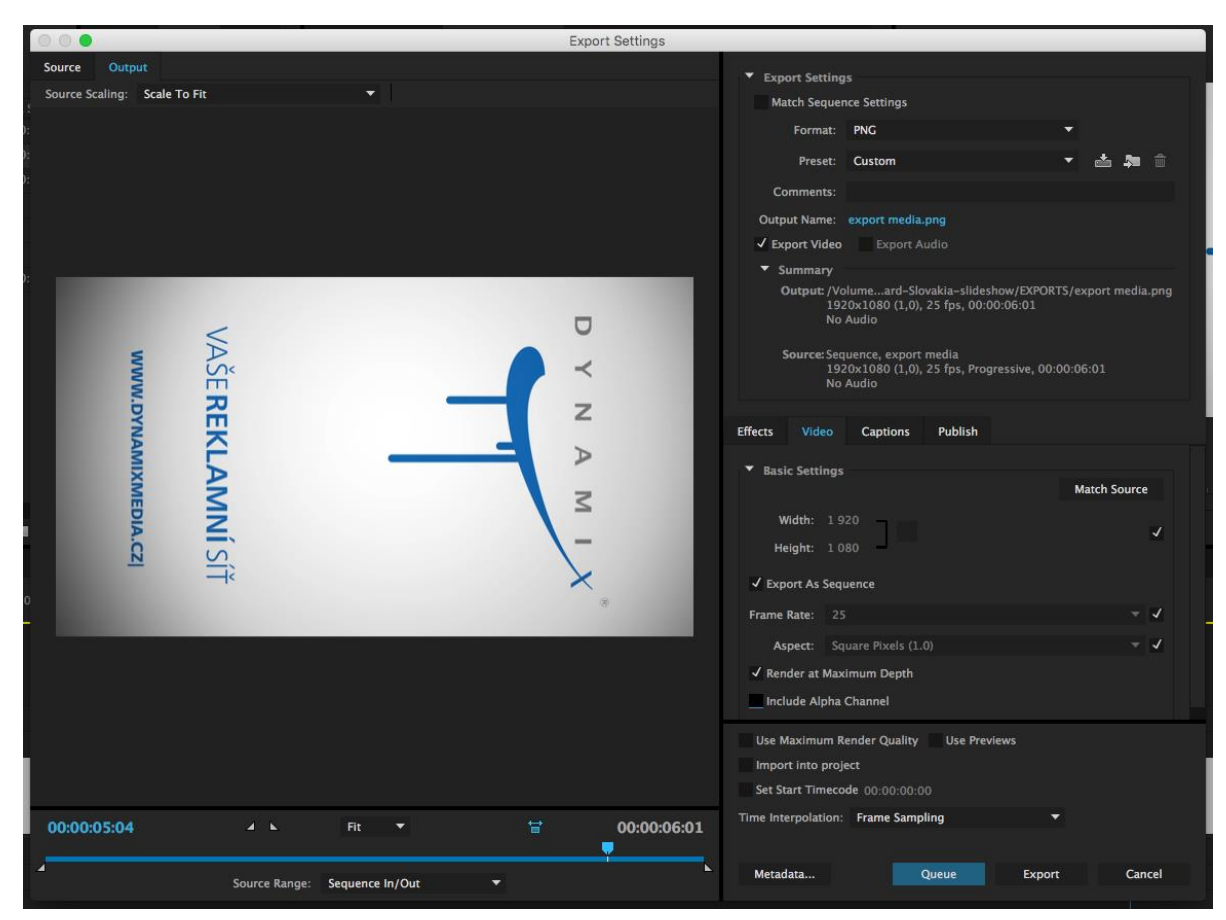

Grafikę przygotować w ustawieniu pionowym, ale należy zapisać ją w formacie na leżąco, obraz obrócony o 90° zgodnie z ruchem wskazówek zegara – patrz ilustracja powyżej.

## **Podsumowanie:**

Resolution: 1920x1080 Bit rate: 10-16M Pixel aspect ratio: 1,0 (square) Frame rate: 25, progressive scan Formaty: WMV, MOV (kodek H264), sekwencja obrazu: PNG, TIFF, TGA, JPEG (w 100% jakości)

## Przykłady spotów i grafiki znajdziesz na http://www.dynamixmedia.cz/reference

Dokumentacje bazową o wielkości do 20MB można wysyłać jako załącznik do e-maila na adres: [vanek@dynamixmedia.cz](mailto:vanek@dynamixmedia.cz) , jeżeli wynikowy plik będzie większy, proszę wysłać przez serwer ftp.

Libor Vaněk Dynamix media s. r. o. ul. Jinonická 80 158 00 Praga 5 Tel.603 469 036

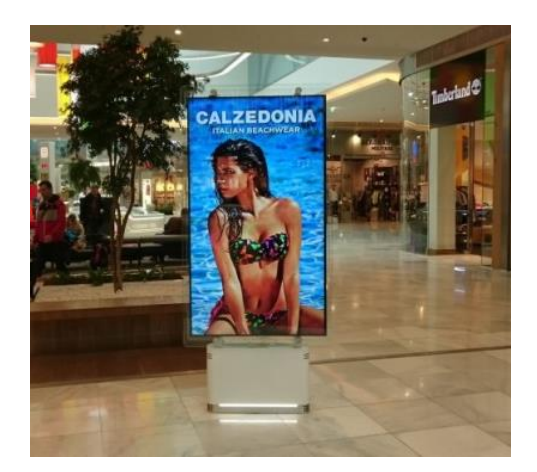